Clearstream BEUTSCHE BÖRSE

# **CBF Release Informationen zum Release**

19. November 2012

## **CBF Release Informationen zum Release** 19. November 2012

August 2012 Dokumentennummer: F-CON31

Dieses Dokument ist Eigentum von Clearstream Banking AG, Frankfurt (Clearstream Banking) und darf nur mit der vorab eingeholten schriftlichen Zustimmung von Clearstream Banking abgeändert werden. Die Angaben in diesem Dokument können ohne Vorankündigung geändert werden und stellen keine Verpflichtung von Clearstream Banking, einer anderen Tochtergesellschaft oder einem anderen verbundenen Unternehmen von Clearstream International S.A. dar.

© Copyright Clearstream Banking AG, Frankfurt (2012). Alle Rechte vorbehalten.

Clearstream Banking AG, Frankfurt ist ein Unternehmen der Gruppe Deutsche Börse.

# **Vorwort**

Die vorliegende Information stellt Ihnen umfassend und detailliert die Neuerungen vor, die am 19. November 2012 für folgende Servicebereiche eingeführt werden:

- Clearing und Settlement Services
- Custody Services
- Connectivity Services
- Global Securities Financing Services
- Wertpapierstammdaten

Wir bitten Sie, das Dokument an alle betreffenden Stellen in Ihrem Hause weiterzuleiten.

#### **Ansprechpartner**

Bitte wenden Sie sich bei weiterem Informationsbedarf oder Fragen zu den einzelnen Themen an unseren Customer Service Domestic oder Customer Service Connectivity.

Clearstream Banking Frankfurt

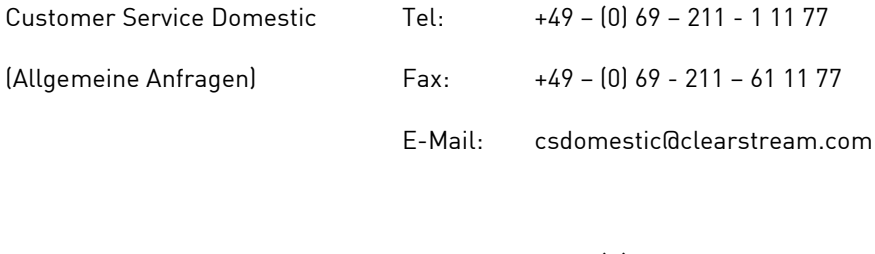

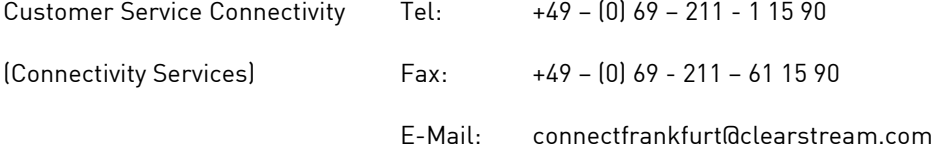

Wir weisen unsere Kunden an dieser Stelle darauf hin, dass Telefongespräche mit Clearstream Banking – wie in der Finanzbranche üblich – in einigen Bereichen aufgezeichnet werden. Dies soll gewährleisten, dass sowohl die Interessen der Clearstream Banking als auch die ihrer Kunden bei Missverständnissen oder Fehlübertragungen geschützt sind.

Zu den Bereichen, in denen die Telefongespräche aufgezeichnet werden, gehören der Customer Service, der Treasury Dealing Room und das Back Office. Die betreffenden Telefonleitungen unterliegen einer stetigen Wartung, um einen einwandfreien Betrieb sicherzustellen.

Leerseite

# **Inhalt**

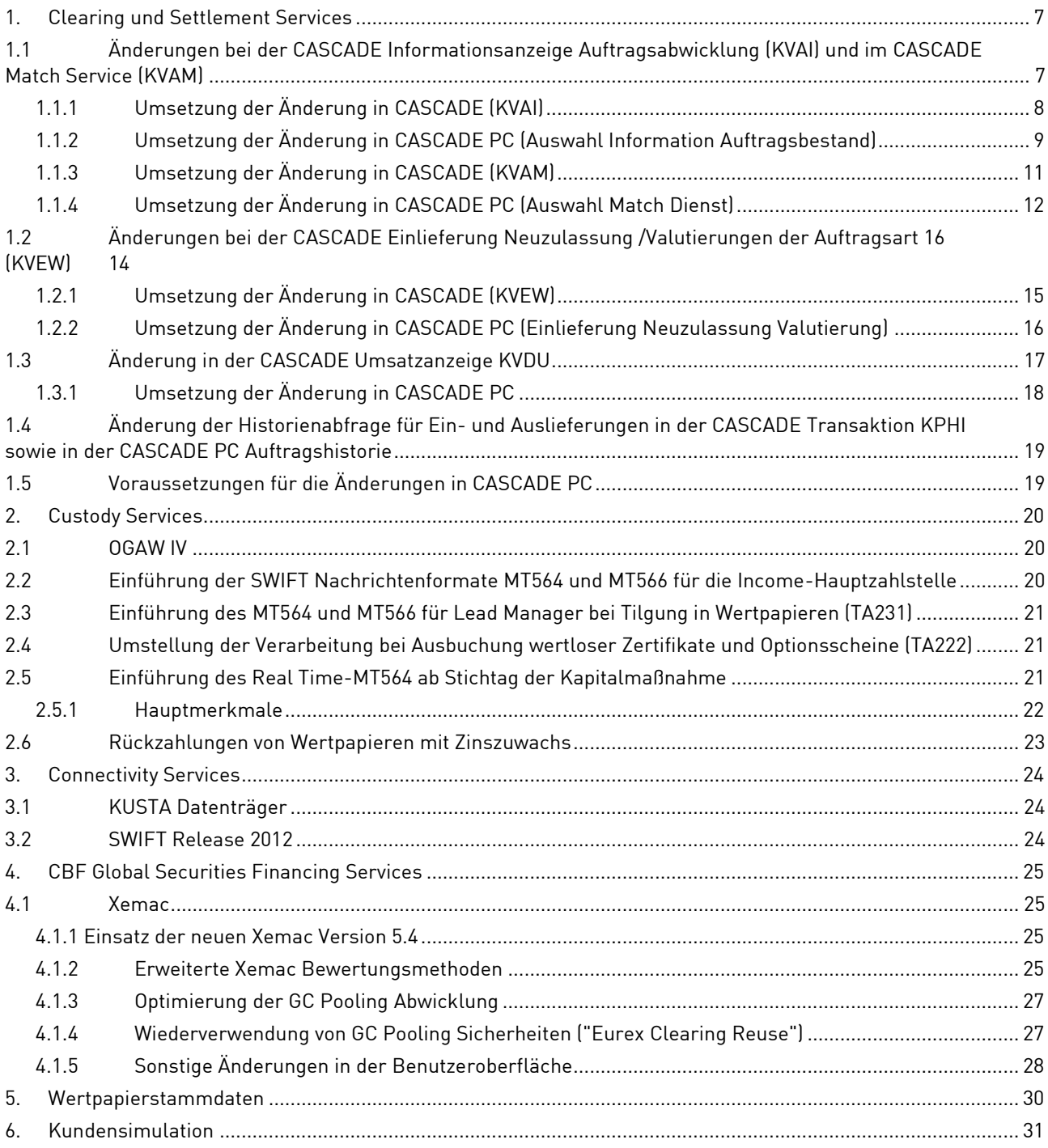

Leerseite

# <span id="page-6-0"></span>**1. Clearing und Settlement Services**

## <span id="page-6-1"></span>**1.1 Änderungen bei der CASCADE Informationsanzeige Auftragsabwicklung (KVAI) und im CASCADE Match Service (KVAM)**

Um einen generellen Überblick über offene Settlement Instruktionen in Fremdwährungen (DVPs gegen Beträge in Fremdwährungen außer Euro) zu geben, wird in den CASCADE Transaktionen KVAM und KVAI zukünftig ein neues Selektionskriterium im Feld "WRG GEGENWERT" zur Verfügung stehen.

Durch Auswahl "XXX" im Feld "WRG GEGENWERT" in KVAI und KVAM ist es bereits heute möglich, sich ausschließlich Settlement Instruktionen ohne Gegenwert anzeigen zu lassen.

Mit dem neuen Auswahlkriterium "YYY" im Feld "WRG GEGENWERT" in KVAI und KVAM ist es möglich, sich ausschließlich Settlement Instruktionen mit Gegenwert in einer der zulässigen Fremdwährungen anzeigen zu lassen.

Die Sortierfolge der Anzeige richtet sich hierbei zuerst nach der ISIN und dann nach aufsteigender Nominale.

In der Transaktion KVAI wird zukünftig ebenfalls durch Eingabe des Auswahlkriteriums "YYY" die Anzahl der Settlement Instruktionen und die Summe der Nominale über DVPs in Fremdwährungen angezeigt.

## <span id="page-7-0"></span>**1.1.1 Umsetzung der Änderung in CASCADE (KVAI)**

Neues Auswahlkriterium im Bildschirm KVAI:

```
 TRAN: KVAI FC: AA SB: 
AUFTRAGSABWICKLUNG I N F O R M A T I O N AUFTRAGSSTATUS
AA AUFTRAGSART : 01 KZ-AA: .
AN AUFTRAGS-NUMMER : ........
AD NICHT ERFOLGREICH DISPONIERTE AUFTRAEGE 
\verb|MA MAXCH-AUFTRAEGE : . M/O/F (MATCHED/OFFEN/FEHLERHAFT)MI MATCH-INSTRUKTIONEN : . M/O/F (MATCHED/OFFEN/FEHLERHAFT) 
SS SDS-AUFTRAEGE (SOFORTDISPOSITION) 
SR RTS-AUFTRAEGE (SOFORTDISPOSITION) 
ZUSAETZLICHE LASTSCHRIFT-BANK : 7999 WKN : I ...........
AUSWAHL GUTSCHRIFT-BANK : .... SETTLEMENT-DAY : 08.06.2012 
                                       WRG GEGENWERT : YYY 
HA HISTORISCHE AUFTRAEGE EINGEBER : ....
-- ID-KZ: 7999003244 -- PW: ------ B79073OE -- 08/06/12 -- 11:07:05 --
KV0003I Verarbeitung abgebrochen 
PF1:Hilfe PF3:Rücksprung PF4:Abbruch
```
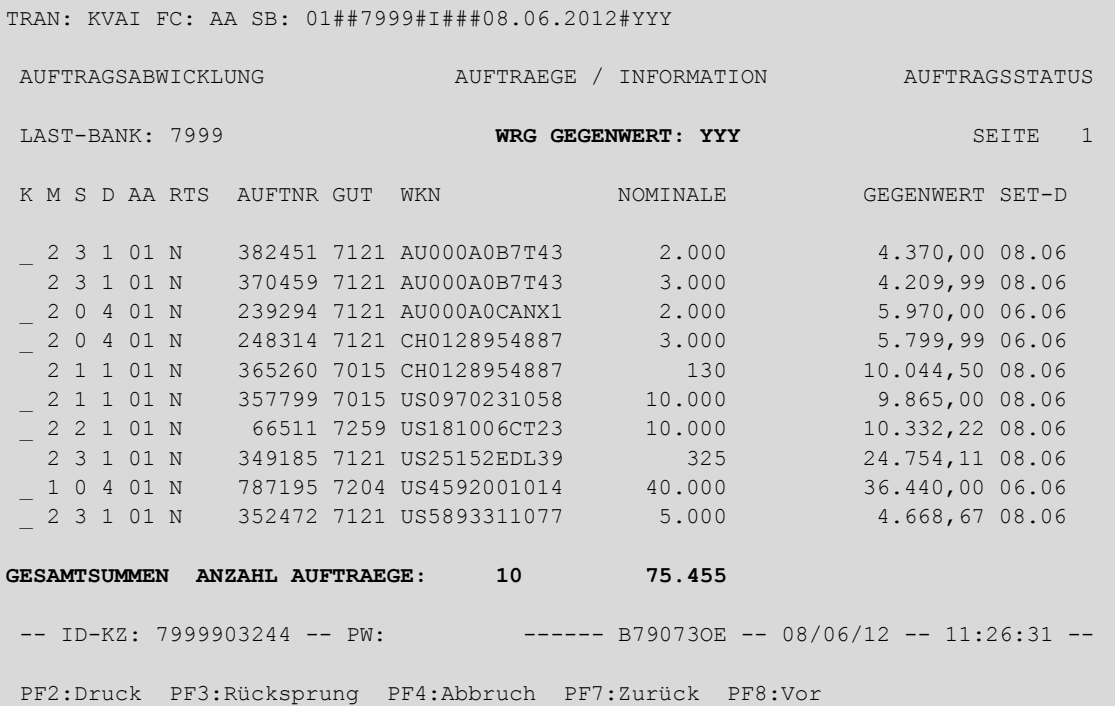

## <span id="page-8-0"></span>**1.1.2 Umsetzung der Änderung in CASCADE PC (Auswahl Information Auftragsbestand)**

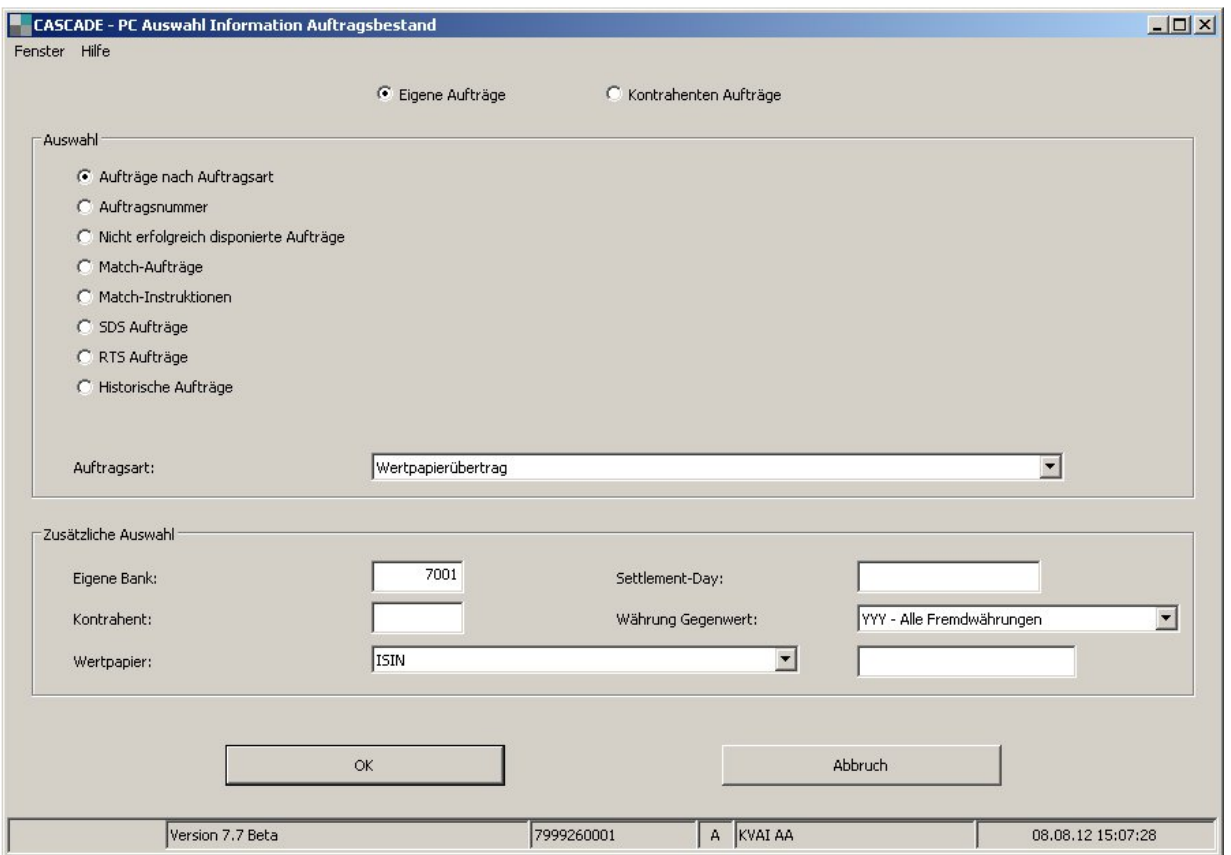

Beispiel Bildschirm "Auswahl Information Auftragsbestand"

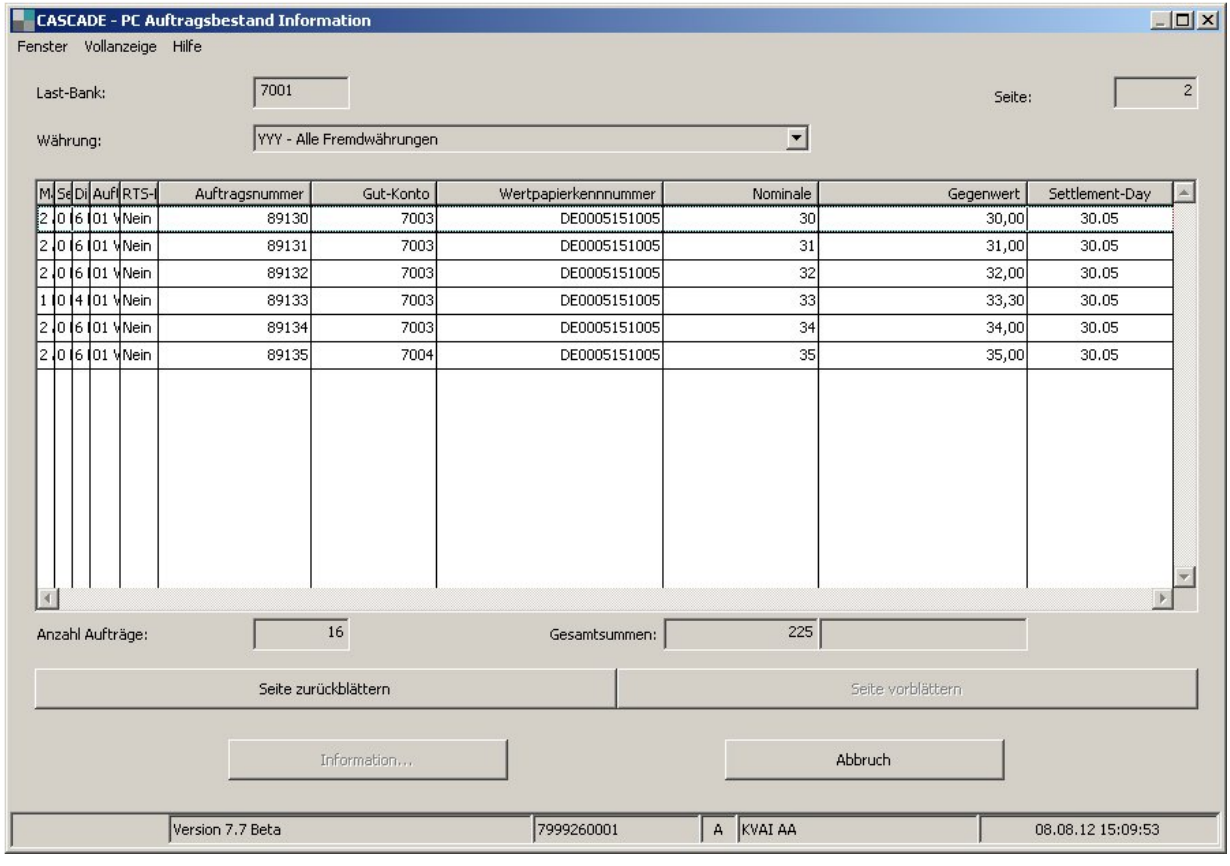

Beispiel Bildschirm "Auftragsbestand Information"

## <span id="page-10-0"></span>**1.1.3 Umsetzung der Änderung in CASCADE (KVAM)**

Neues Auswahlkriterium im Bildschirm KVAM:

```
 TRAN: KVAM FC: MA SB: O#7999#I##08.06.2012# 
AUFTRAGSABWICKLUNG M A T C H - D I E N S T AUFTRAGSSTATUS
     SETZEN KENNZEICHEN AUF OFFENE MATCH-AUFTRAEGE ODER MATCH-INSTRUKTIONEN 
    MA MATCH-AUFTRAEGE : M M/O/F (MATCHED/OFFEN/FEHLERHAFT)
     MI MATCH-INSTRUKTIONEN : . M/O/F (MATCHED/OFFEN/FEHLERHAFT) 
    RM RUECKNAHME MATCHING : ........ (AUFTRAGSNUMMER)
         ZUSAETZLICHE BANK-NR DES KONTRAHENTEN : 7999 
                          AUSWAHL WKN : I ............ 
 SETTLEMENT-DAY : 08.06.2012 
                          WRG GEGENWERT : YYY
-- ID-KZ: 7999260001 -- PW: ------ B79073OF -- 08/06/12 -- 11:19:36 --
KV0003I Verarbeitung abgebrochen 
PF3:Rücksprung PF4:Abbruch
```
Es werden alle DvPs in Fremdwährung, also ohne FoPs und DvPs in EUR angezeigt:

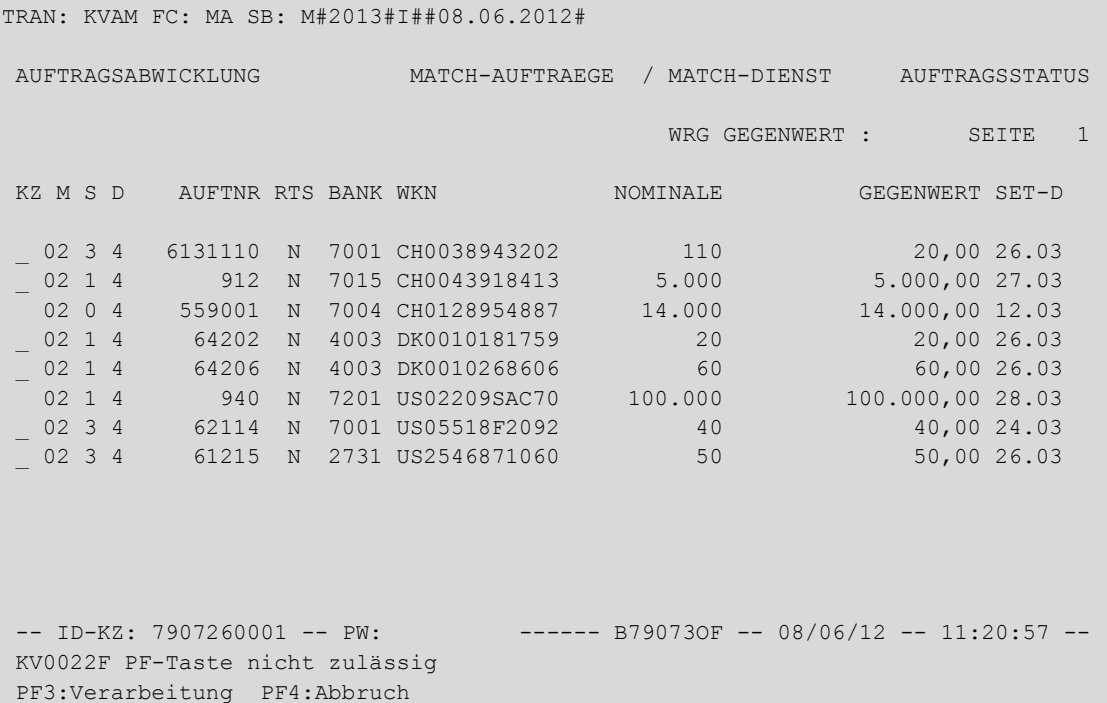

# <span id="page-11-0"></span>**1.1.4 Umsetzung der Änderung in CASCADE PC (Auswahl Match Dienst)**

Beispiel Bildschirm "Auswahl Match Dienst"

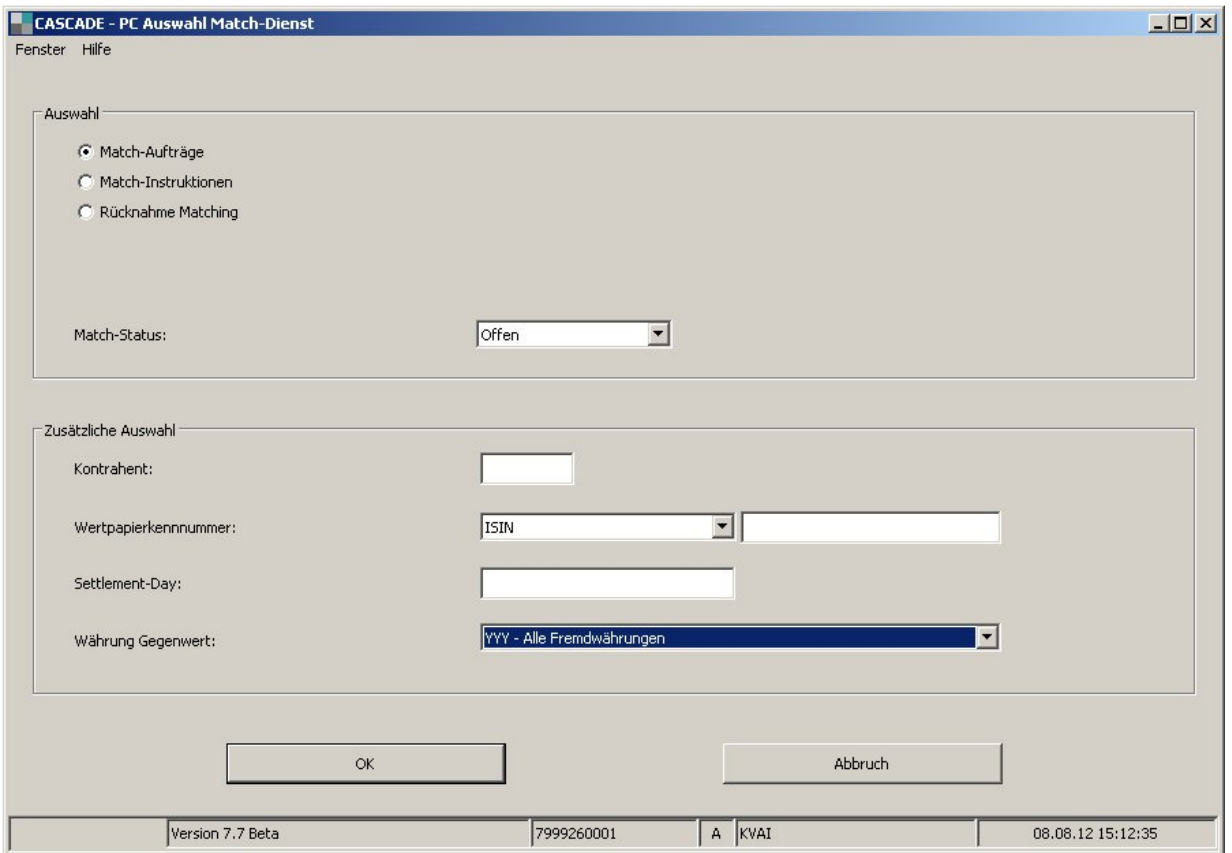

Beispiel Bildschirm "Aufträge Match Dienst"

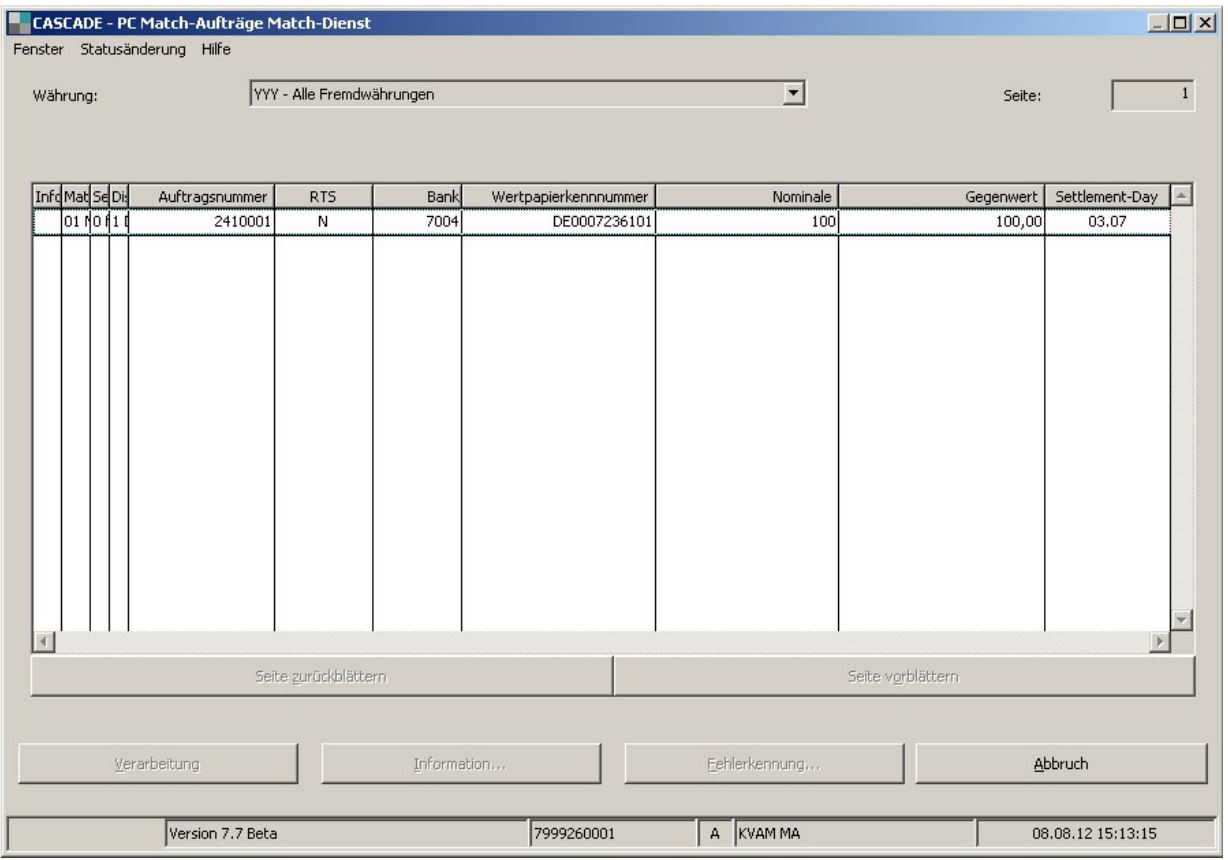

## <span id="page-13-0"></span>**1.2 Änderungen bei der CASCADE Einlieferung Neuzulassung /Valutierungen der Auftragsart 16 (KVEW)**

Zukünftig ist es möglich, den Settlement-Day bei Neuzulassungen und Valutierungen in der CASCADE Transaktion KVEW – NV (NEUZULASSUNG/VALUTIERUNG) bis zu 40 Bankarbeitstage im Voraus anzugeben. Dazu wird in der Eingabemaske KVEW - NV ein zusätzliches Eingabefeld "SET-DAY" implementiert.

Die Depotbuchung erfolgt somit frühestens zum beauftragten Settlement-Day in der Standardverarbeitung (STD).

Das Feld "SET-DAY" muss immer gefüllt sein (Eingabe Pflicht Feld) und wird standardmäßig mit dem aktuellen Tagesdatum vorbelegt. Der vorbelegte Settlement Day kann mit einem Datum, das bis zu 40 Bankarbeitstagen in der Zukunft liegt, von den CBF Teilnehmern überschrieben werden.

Prüfungen bei Auftragserteilung gegen CARAD (z. B.: bei Valutierungen auf vorhandene Ordnungsnummer) werden nur noch für Aufträge ausgeführt deren Settlement-Day dem aktuellen Arbeitstag entspricht.

Das neue Eingabe-Feld "SET-Day" wird in allen relevanten Informationsanzeigen (CASCADE Erfassungs-Auftrags- und Dispositionsstatus) sowie in den Online-Druckreports übernommen.

Neben der online Auftragserteilung ist eine Beauftragung mit zukünftigem Settlement-Day auch via LIMA und CASCADE PC möglich.

Eine Auftragserteilung mit zukünftigem Settlement-Day über den EDT Prozess (Electronic Data Transfer) ist nicht möglich. Automatisch generierte Aufträge zu Neuzulassungen und Valutierungen werden immer mit dem aktuellen Tagesdatum in den CASCADE Auftragsstatus eingestellt.

Auftragsänderungen über die CASCADE Transaktion KVAA sind noch bis zum Vortag des eingegebenen Settlement-Day durch den CBF-Teilnehmer möglich.

# <span id="page-14-0"></span>**1.2.1 Umsetzung der Änderung in CASCADE (KVEW)**

Beispiel der Transaktion KVEW:

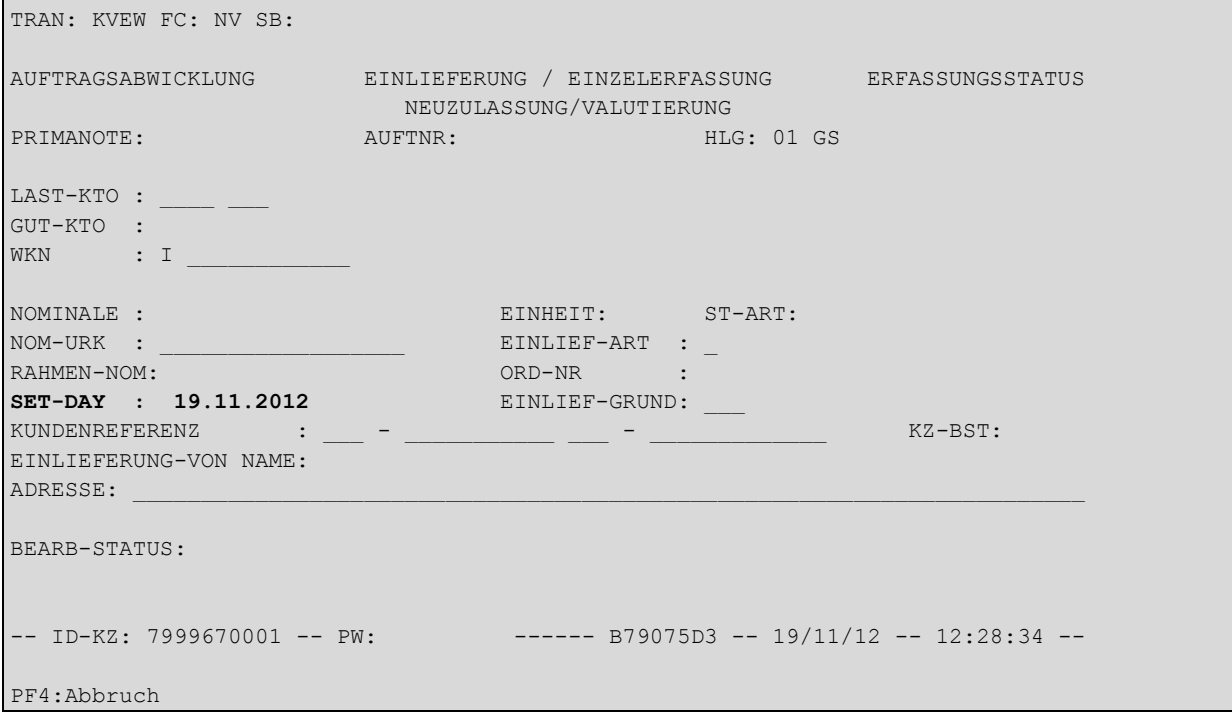

# <span id="page-15-0"></span>**1.2.2 Umsetzung der Änderung in CASCADE PC (Einlieferung Neuzulassung Valutierung)**

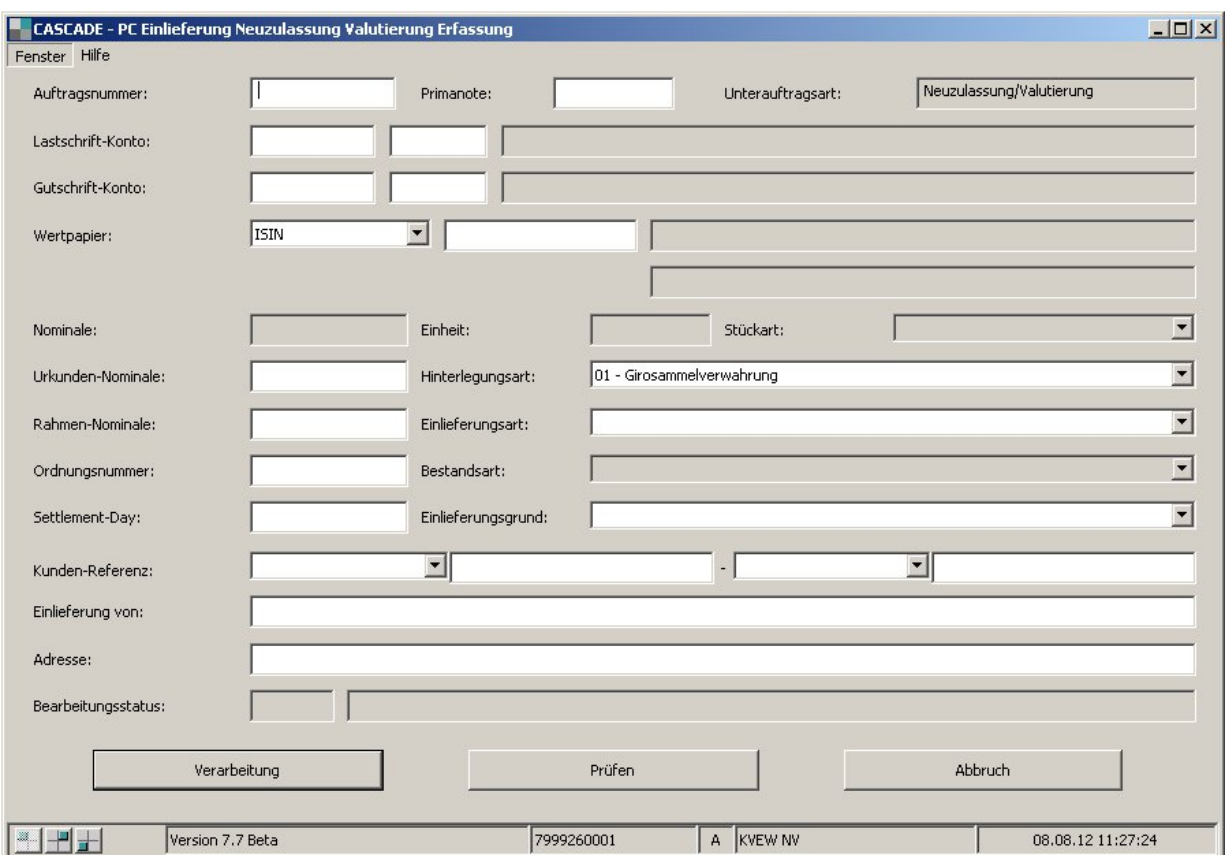

Beispiel Bildschirm "Einlieferung Neuzulassung Valutierung"

## <span id="page-16-0"></span>**1.3 Änderung in der CASCADE Umsatzanzeige KVDU**

In der Umsatzanzeige KVDU – ID (Depotumsätze Inland) kann innerhalb der Vollanzeige der Umsatzdaten mit der Funktionstaste PF9 in die Auftragsdaten verzweigt werden.

Hier werden für Auslieferungen mit der CASCADE Auftragsart 18, der Hinterlegungsart 30 (Fremdtresor) und der Umlegungsart 11 (Kundenreferenz) die folgenden neuen Felder innerhalb der Kundenreferenz angezeigt.

- Kundenreferenz neu
- Bestandskennzeichen (F = Fremdbestand, E = Eigenbestand)

Beispiel der Umsatzanzeige KVDU:

```
TRAN: KVDU FC: ID SB: 25.06.2012#####I####18##L#YYYY##### 
UMSATZANZEIGE AUSLIEFERUNG AUFTRAGSVOLLANZEIGE
Auftnr : 99908 99908 HLG: 30 FREMDTRESOR
Last-Kto: YYYY YYY TRESOR-KUNDENBEST
Gut-Kto : 2964 013 CBF FREMDTRESOR
WKN/ISIN : I DE0009830182 H.F.S.IM.DT.18 GMBH+CO.KG 
Nominale : 35.000 Einheit : EO
Nom-Urkunde : 35.000 Umlegung :
Ausg-Buch-Nr: 1677 Set-Day : 25.06.2012
                              Sammelurkunde : J 
                              Auslief.Vorgang: 1 AUSLIEFERUNG 
                             Auslieferung RU: N 
Kundenreferenz : - 497 KTO - 380876201 F
Kundenreferenz neu : - 597 KTO - 799510 F 
-- ID-KZ: 7907000010 -- PW: ------ B79074Q9 -- 28/06/12 -- 15:10:23 --
PF3:Rücksprung PF4:Abbruch PF9:Umsatz
```
# <span id="page-17-0"></span>**1.3.1 Umsetzung der Änderung in CASCADE PC**

Beispiel Bildschirm "Auslieferung Umsatz"

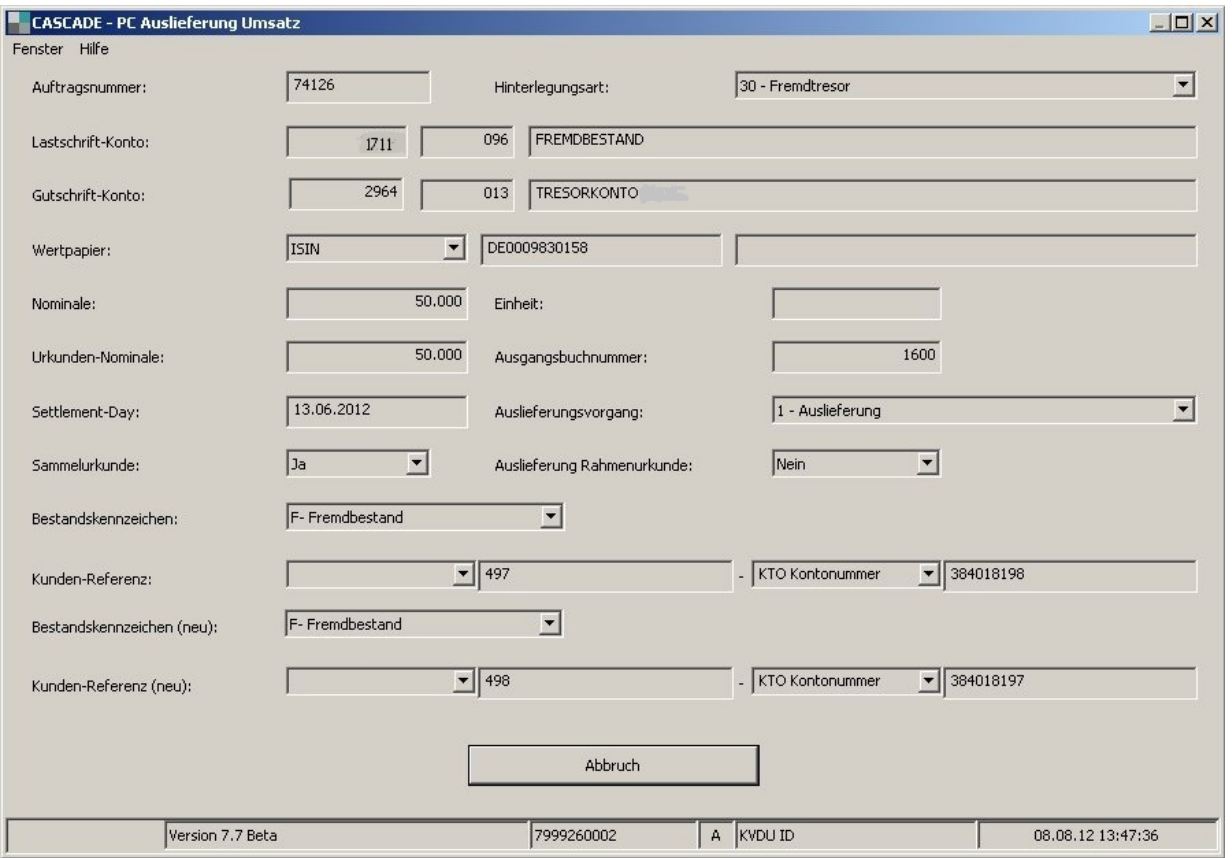

## <span id="page-18-0"></span>**1.4 Änderung der Historienabfrage für Ein- und Auslieferungen in der CASCADE Transaktion KPHI sowie in der CASCADE PC Auftragshistorie**

Die Anzeige der historischen und in Bearbeitung befindlichen Ein-/Auslieferungsaufträge (CASCADE Auftragsart 16 und 18 liefert künftig) in der CASCADE Transaktion KPHI und in der CASCADE PC Auftragshistorie die Information über die Aufträge aus dem Zeitraum der letzten zwei Jahre.

## <span id="page-18-1"></span>**1.5 Voraussetzungen für die Änderungen in CASCADE PC**

Da es sich um ein verpflichtendes CASCADE PC Release handelt, müssen alle CASCADE-PC Kunden sicherstellen, dass die neue CASCADE-PC Version 7.7 rechtzeitig installiert wird. Diese steht ab dem 5.November 2012 auf der Clearstream Website zum Download zur Verfügung und muss zum Stichtag, das heißt ab dem 19.November 2012 eingesetzt werden. Weitere Details zur Installation der neuen CASCADE PC Version stehen im CASCADE PC Installationshandbuch auf der Clearstream Website [www.clearstream.com](http://www.clearstream.com/) unter:

**Home / Information Centre / Connnectivity / CSD / CASCADE PC Installation.**

# <span id="page-19-0"></span>**2. Custody Services**

## <span id="page-19-1"></span>**2.1 OGAW IV**

Durch den Regierungsentwurf des Jahressteuergesetzes 2013 und den damit einhergehenden Änderungen im Einkommenssteuergesetz, wird Clearstream Banking Frankfurt (CBF) die durch das OGAW-IV-UmsG definierten Besteuerungstatbestände um weitere Instrumente erweitern.

Weitere Änderungen betreffen die gesetzlichen Anforderungen in Bezug auf Leerverkäufe von relevanten Instrumenten zwischen zwei Kunden im Ausland.

Nähere Informationen hierzu sind der funktionalen Beschreibung OGAW IV auf der Clearstream Website [www.clearstream.com](http://www.clearstream.com/) zu entnehmen:

#### **Home / Information Centre / Tax / Germany / OGAW**

## <span id="page-19-2"></span>**2.2 Einführung der SWIFT Nachrichtenformate MT564 und MT566 für die Income-Hauptzahlstelle**

Mit diesem neuen, optionalen Service wird der SWIFT MT564 (inkl. REPE) und der MT566 für alle Kunden, die als Zahlstelle in den KADI-Income Terminarten (TA1xx) auftreten, eingeführt.

Hinweis: Die Einführung der Nachrichtenformate MT564 und MT566 für die Hauptzahlstelle löst den bisher erstellten SWIFT MT559 Nachrichtentyp ab. Der MT559 wird ab 17. November 2012 nicht mehr versendet. Kunden, die als Hauptzahlstelle agieren und ab 19. November 2012 den neuen MT564 / 566 für die Hauptzahlstelle beziehen möchten, müssen diesen Service explizit beantragen. Zu diesem Zweck wird ein aktualisiertes Bestellformular Nr. 83 ""KADI Corporate Action Messages" auf der Website [www.clearstream.com](http://www.clearstream.com/) bereit gestellt:

#### **Home / Information Centre / Connectivity / CSD / CASCADE Forms / Custody Reports**

Die Hauptmerkmale und die Prozesse zum neuen SWIFT-Service für Hauptzahlstellen entnehmen Sie bitte der detaillierten Beschreibung aller Änderungen im Zusammenhang mit dem SWIFT Release 2012 auf der Clearstream Website [www.clearstream.com:](http://www.clearstream.com/)

#### **Home / Information Centre / Connectivity**

#### <span id="page-20-0"></span>**2.3 Einführung des MT564 und MT566 für Lead Manager bei Tilgung in Wertpapieren (TA231)**

Kunden, die bei der KADI Terminart TA231 (Tilgung in Wertpapieren) als Lead Manager agieren, erhalten durch diesen neuen Service die Möglichkeit zum Bezug einer Vorabinformation über die neu zu liefernden Wertpapiere sowie eine Bestätigung über die erfolgte Belastung der neu zu liefernden Stücke.

Die Hauptmerkmale und die Prozesse des neuen SWIFT-Service für den Lead Manager entnehmen Sie bitte der detaillierten Beschreibung aller Änderungen im Zusammenhang mit dem SWIFT Release 2012 auf der Clearstream Website [www.clearstream.com.](http://www.clearstream.com/)

#### **Home / Information Centre / Connectivity**

### <span id="page-20-1"></span>**2.4 Umstellung der Verarbeitung bei Ausbuchung wertloser Zertifikate und Optionsscheine (TA222)**

Mit dem SWIFT Release-Einsatz zum 17. November 2012 wird CBF die Verarbeitung bei der Ausbuchung wertlos gemeldeter Zertifikate und Optionsscheine umstellen.

Ab dann werden diese Papiere an dem Tag ausgebucht, den der Emittent als Valuta-Datum für die Fälligkeit vorgegeben hat (bisher 10 Bankarbeitstage nach dem Fälligkeitstermin). Bei fehlender Vorgabe eines Valuta-Datums kommt die heutige 10 Bankarbeitstage-Regel als Standard-Regel weiter zur Anwendung.

Bitte beachten Sie, dass es am 19. November 2012 zu einem erhöhten Volumen an Ausbuchungen (TA222) und damit zum Versand von MT564 Vorabveröffentlichung kommen kann. Durch die Umstellung der Verarbeitung werden MT564 CANC und MT564 NEWM Nachrichten zu den aktuellen Vorgängen erzeugt.

#### <span id="page-20-2"></span>**2.5 Einführung des Real Time-MT564 ab Stichtag der Kapitalmaßnahme**

Mit dieser Service-Erweiterung verlängert sich der heutige Lebenszyklus der bestandsbezogenen MT564 Vorabveröffentlichung. Bisher wurden lediglich bis zum Stichtag der Kapitalmaßnahme MT564 erstellt. Zukünftig wird sogar noch am Stichtag in Echt-Zeit (Real Time) bei Änderung der Daten eines Income- oder Non-Income Events eine MT564 Vorabveröffentlichung erstellt.

Im Falle von Stornierungen und Neuabrechnungen von Vorgängen nach dem Stichtag der Kapitalmaßnahme wird ebenfalls durch den Versand einer MT564 Vorabveröffentlichung Nachricht vorab informiert.

## <span id="page-21-0"></span>**2.5.1 Hauptmerkmale**

#### **2.5.1.1 Bestands- und Eventbasis**

Der Real Time MT564 wird für alle Income- und Non Income Terminarten eingeführt, zu denen die CBF heute schon die bestandsbezogene MT564 Vorabveröffentlichung versendet. Zudem kommt der Real Time MT564 auch bei dem neuen MT564-Service für die Income-Hauptzahlstelle bzw. den Lead Manager (TA231) zur Anwendung.

Der Real Time MT564 wird auf Basis der Bestände der CBF-Teilnehmer bzw. des CBF-Gesamtbestandes für die Hauptzahlstelle bzw. den Lead Manager erstellt.

Der Real Time MT564 wird nicht für einzelne Transaktionen erstellt, d. h. die heutigen SWIFT-Services zu Transaktionen für das Claimshandling bleiben hiervon unberührt.

Kunden, die heute schon die bestandsbezogene MT564 Vorabveröffentlichung beziehen, erhalten automatisch ab 19. November 2012 den Real Time MT564 mit den gleichen Einstellungen, wie heute. Eine erneute Beantragung für die Erstellung und Versand des Real Time MT564 ist also nicht erforderlich.

Für die Übertragung des Real Time MT564 wird der gleiche Kommunikationsweg genutzt, wie für die bestandsbezogene MT564 Vorabveröffentlichung.

#### **2.5.1.2 Kommunikationswege und -zeiten**

Der Versand des Real Time MT564 ist über alle Kommunikationskanäle möglich, die heute schon für die bestandsbezogene MT564 Vorabveröffentlichung genutzt werden. Um auch für den File Transfer eine zeitnahe Übermittlung zu erreichen, wird eine zusätzliche Übertragung um 15:00 Uhr eingerichtet. Damit ergeben sich nachfolgende Kommunikationswege und Übertragungszeiten.

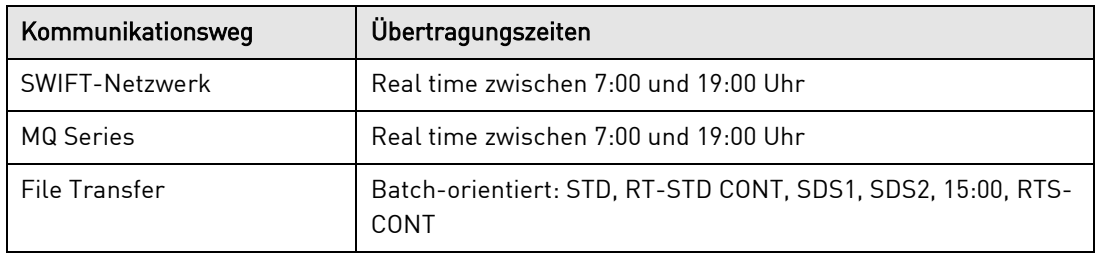

Da bei Income-Terminarten die Verarbeitung von Stornierungen und Neu-Abrechnungen untertägig erfolgen kann, kann der Versandzeitpunkt eines Real Time MT564 und der entsprechende MT566 zur Bestätigung nach der Geldbuchung dicht aufeinander folgen oder sich sogar im Falle des File-Transfers überschneiden.

Bei File Transfer werden die innerhalb einer Datei übermittelten Nachrichten nach dem Zeitpunkt ihrer Erstellung sortiert.

**Details zu den Nachrichtenformaten und –Inhalten sowie die** detaillierte Beschreibung aller Änderungen in Zusammenhang mit dem SWIFT Release 2012 stehen Ihnen auf der Clearstream Website [www.clearstream.com](http://www.clearstream.com/) zur Verfügung:

#### **Home / Information Centre / Connectivity**

## <span id="page-22-0"></span>**2.6 Rückzahlungen von Wertpapieren mit Zinszuwachs**

Aufgrund der Änderungen bei Wertpapiermitteilung (WM) Datenservice werden Rückzahlungen von Wertpapieren mit Zinszuwachs (z. B. Bundesschatzbrief Typ B) nicht mehr mit KADI Terminart 111 (Zinszuwachs) verarbeitet. Die Zinszuwächse werden dem Rückzahlungskurs hinzugefügt. In Zukunft wird KADI diese Kapitalmaßnahmen als Rückzahlungen (KADI Terminart 13X) verarbeiten.

# <span id="page-23-0"></span>**3. Connectivity Services**

## <span id="page-23-1"></span>**3.1 KUSTA Datenträger**

Aktuell können im KUSTA Datenträger bzw. im KUSTA Datenfile nur Kontendaten von CBF Teilnehmern veröffentlicht werden, die einer Veröffentlichung explizit zugestimmt haben.

Mit Einführung des November Release 2012 wird CBF die Kontostammnummern aller existierenden Kundenkonten veröffentlichen. Hierbei werden nur jene Daten berücksichtigt, für die die Kunden eine Zustimmung erteilt haben. Hat ein Kunde der Veröffentlichung nicht zugestimmt, wird nur die Kontonummer ohne weitere Angaben veröffentlicht.

Der Kunde kann weiterhin zwischen folgenden Alternativen wählen:

- Keine Veröffentlichung der Daten (nur Kontonummer)
- Teilweise Veröffentlichung der Daten (nur Grunddaten)
- Voll umfängliche Veröffentlichung der Daten (Gesamtdaten).

**Neu:** Die KUSTA Kontostammnummer wird auch dann veröffentlicht werden, wenn der Kunde der Veröffentlichung der Daten vorher nicht zugestimmt hat. Das sich auf "NAME" beziehende Feld wird mit der Ausprägung "UNPUBLISHED PARTICIPANT" gefüllt und alle anderen Felder werden abhängig von der Art der Daten mit den Ausprägungen "0" oder "\_" belegt werden.

Diese Änderung wirkt sich sowohl auf den KUSTA Datenträger als auch auf das KUSTA file auf der Clearstream Website [www.clearstream.com:](http://www.clearstream.com/)

#### **Home / Information Centre / Market Reference / CSD / Reference Data / Customers listings**

Des Weiteren wird im KUSTA file eine Spalte bzgl. des sich auf "VERÖFFENTLICHUNG" beziehenden Feldes ergänzt. Das Feld kann die Werte "1 NEIN, KEINE DATEN", "2 JA, NUR GRUNDDATEN", "3 JA, GESAMTE DATEN". "1 NEIN, KEINE DATEN" und "2 JA, NUR GRUNDDATEN" geben an, dass dieser Kunde der Veröffentlichung der vollständigen oder umfangreichen Daten widersprochen hat.

## <span id="page-23-2"></span>**3.2 SWIFT Release 2012**

Die detaillierte Beschreibung aller Änderungen im Zusammenhang mit dem SWIFT Release 2012 stehen Ihnen auf der Clearstream Website [www.clearstream.com](http://www.clearstream.com/) zur Verfügung:

#### **Home / Information Centre / Connectivity**

# <span id="page-24-0"></span>**4. CBF Global Securities Financing Services**

## <span id="page-24-1"></span>**4.1 Xemac**

## <span id="page-24-2"></span>**4.1.1 Einsatz der neuen Xemac Version 5.4**

Mit dem Release am 19. November 2012 setzt Clearstream Banking die Xemac® Version 5.4 ein. Diese neue Version muss von allen teilnehmenden Instituten bis zu diesem Zeitpunkt installiert sein. Der Zugriff auf Xemac 5.3 sowie auf die Vorgängerversionen wird ab diesem Zeitpunkt nicht mehr möglich sein.

Die Software der Xemac Version 5.4 wird auf der Clearstream Website [www.clearstream.com](http://www.clearstream.com/) unter folgendem Pfad zum Download bereitgestellt:

#### **Home / Information Centre / Global Securities Financing / Collateral Management / Xemac / Technical Specifications**

Das "Installation Manual" steht dort ebenfalls zum Download zur Verfügung.

Das genaue Bereitstellungsdatum der neuen Softwareversion wird separat bekanntgegeben.

Nachstehend werden die wesentlichen Neuerungen der Xemac Version 5.4 erläutert.

## <span id="page-24-3"></span>**4.1.2 Erweiterte Xemac Bewertungsmethoden**

Ab November 2012 liefert Eurex Clearing sämtliche Haircuts und Preise zur Bewertung von GC Pooling® Positionen.

Xemac nutzt diese Neuerung, um innerhalb der Vertragsdefinitionen ein breiteres Spektrum an Bewertungsmethoden anzubieten, wodurch neue Funktionalitäten ermöglicht werden:

- Die Bewertung von Wertpapieren kann auf Basis externer Datenquellen in neuen Vertragsdefinitionen erfolgen.
- Unterschiedliche Bewertungsmethoden und Haircuts können bei der Bewertung von Sicherheitengruppen flexibel angewendet werden.
- Sicherheiten in Reuse-Forderungen, die im Rahmen von GC Pooling Transaktionen empfangen wurden, können mit einer von der Ursprungsforderung abweichenden Methode zu bewertet werden. Dieser Sachverhalt ist beispielhaft in der unten angeführten Grafik dargestellt. Dort weicht die Bewertungsmethode der Reuse-Forderung zu Gunsten der Deutschen Bundesbank von der in der Ursprungsforderung angewandten Bewertungsmethode von Eurex Clearing ab.

#### GC Pooling: Bewertung gemäß Eurex Clearing

Bewertung gemäß Eurosystem

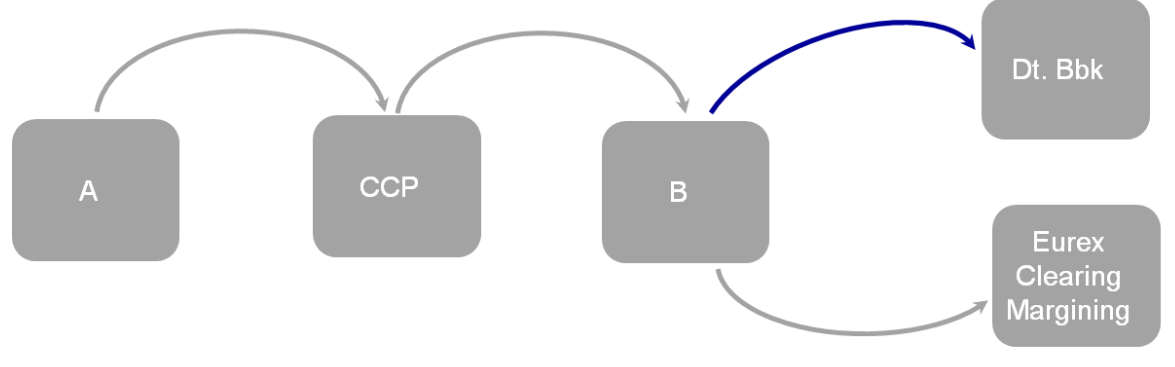

Bewertung gemäß Eurex Clearing

Kunden, die den GC Pooling Reuse nutzen, sollten stets ausreichend Sicherheiten im Pool bereithalten. Bedingt durch die beschriebenen potentiellen Abweichungen in der Bewertung von Wertpapieren (z. B. in Bezug auf Preise, Haircuts, Stückzinsen, etc.) ist somit gewährleistet, dass Substitutionen und GC Pooling Transaktionen reibungslos abgewickelt werden können.

Die Ansicht "Vertragsdefinition" wird den Änderungen entsprechend angepasst. Die folgend angeführte Grafik zeigt eine Vertragsdefinition basierend auf der Bewertungsmethode "Eurex Clearing GC Pooling":

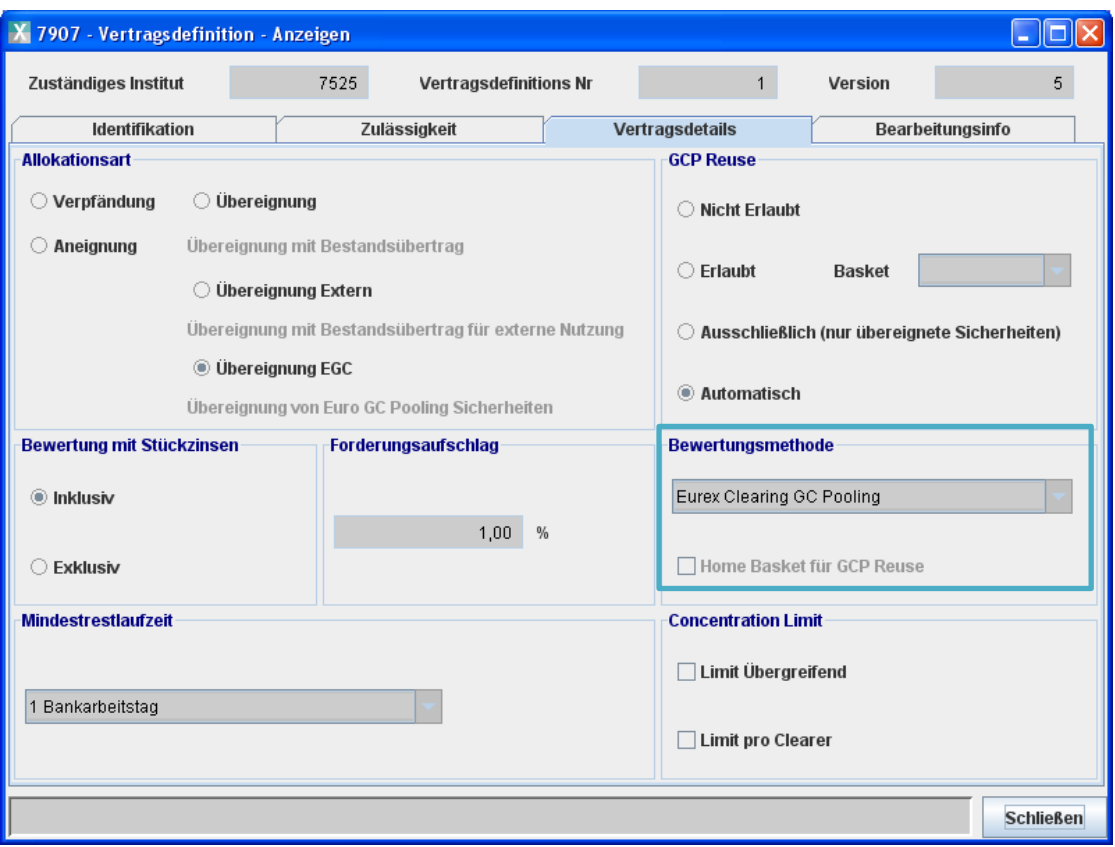

Die im Rahmen der Migration erforderlichen Aktivitäten werden ausschließlich durch Clearstream Banking vor dem 19. November 2012 durchgeführt.

## <span id="page-26-0"></span>**4.1.3 Optimierung der GC Pooling Abwicklung**

Um die Abwicklungseffizienz weiter zu optimieren, werden ab dem 19. November 2012 GC Pooling Geschäfte, die in der SDS1 Massenverarbeitung nicht erfolgreich abgewickelt werden konnten, durch Eurex Clearing direkt nach SDS1 gelöscht und als RTS-DvP Transaktionen neu instruiert. Die SDS2 Massenverarbeitung wird für die Abwicklung von GC Pooling Transaktionen nicht mehr genutzt.

Die Nicht-Verfügbarkeit bestimmter Xemac-Funktionen (beispielsweise die Eingabe manueller Allokationen/Freigaben oder die Durchführung von Forderungsänderungen) bleibt daher nur noch auf den Zeitraum vor und während des SDS1 Verarbeitung beschränkt.

## <span id="page-26-1"></span>**4.1.4 Wiederverwendung von GC Pooling Sicherheiten ("Eurex Clearing Reuse")**

Seit November 2011 ist es Sicherheiten-Nehmern möglich, im Rahmen von GC Pooling erhaltene Sicherheiten zur Besicherung ihrer Margin Forderungen gegenüber der Eurex Clearing zu verwenden.

Um die Xemac Teilnehmer bei der Nutzung dieses Services zu unterstützen und zusätzlich die Abwicklung von GC Pooling Geschäften zu verbessern, bietet Xemac die Möglichkeit, automatische Herabsetzungen für Reuse-Forderungen zu Gunsten der Eurex Clearing zur Freistellung von Sicherheiten zu generieren. Die Freigabe wird bei ausreichender Besicherung der Marginanforderung durch Eurex Clearing autorisiert. Sicherheiten-Geber von GC Pooling Reuse Forderungen können diese Funktionalität in den Forderungsdetails der Detailansicht "Forderung - Bearbeiten" aktivieren.

Zur vereinfachten Identifizierung von GC Pooling Geschäften, wird die CASCADE Auftragsreferenz in Xemac künftig in den Detailansichten "Forderung - Anzeigen" und "Forderung - Bearbeiten" ausgewiesen.

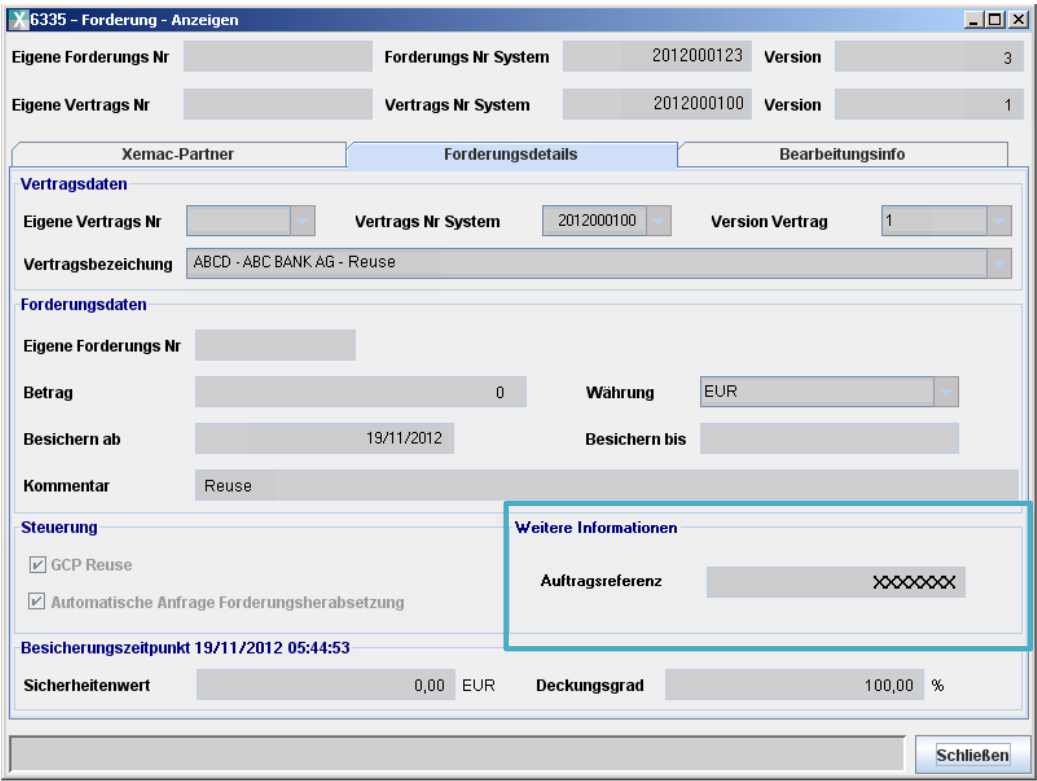

Daneben ist die CASCADE Auftragsreferenz auch in der Anzeige und in dem Report "Historische Forderungen" ersichtlich.

## <span id="page-27-0"></span>**4.1.5 Sonstige Änderungen in der Benutzeroberfläche**

#### **4.1.5.1 Modifikation der Funktion "Automatische Rückgabe"**

Ab November 2012 werden die Optionen der Funktionalität "Automatische Rückgabe" zur Änderung durch die Xemac Nutzer freigegeben. Modifikationen können über "Bearbeiten" in dem Xemac-Objekt "Kundenreferenzen" durchgeführt werden.

Mit der Funktionalität "Automatische Rückgabe" werden zu gewählten Zeitpunkten freie Sicherheiten mit Abwicklungsort CBL von dem Reservierungskonto auf das Ursprungskonto automatisch transferiert.

Mit Bezug auf die in Absatz 4.1.3 [Optimierung der GC Pooling Abwicklung](#page-26-0)" beschriebene Änderung, wird der Zeitraum "Nach SDS2" durch den Zeitpunkt "Um 14:00 Uhr" ersetzt.

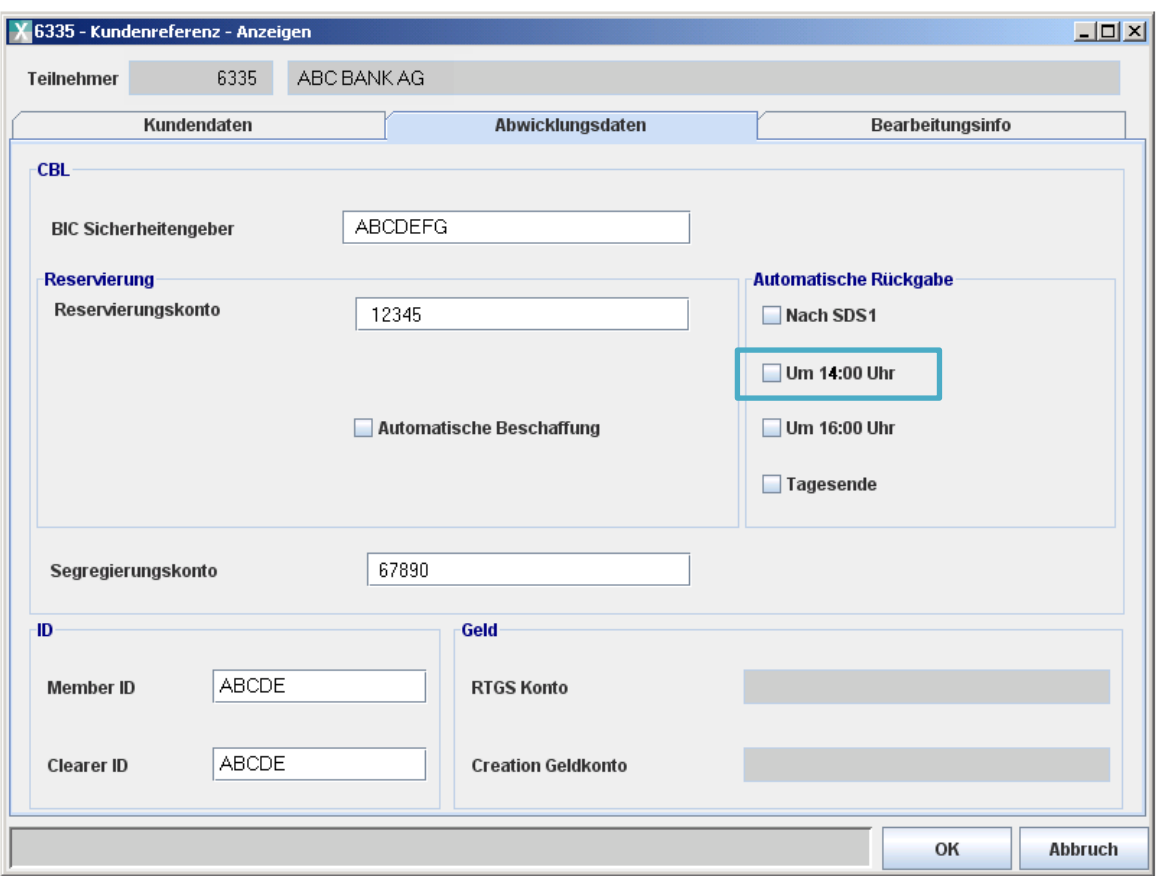

#### **4.1.5.2 Änderungen in Xemac-Anzeigen**

#### **4.1.5.2.1 Ein-/Ausbuchungsaufträge: Abwicklungsdatum im "Status nicht kontrolliert"**

Die tabellarische Anzeige "Status nicht kontrolliert", wird um eine Spalte "Abwicklungsdatum" erweitert:

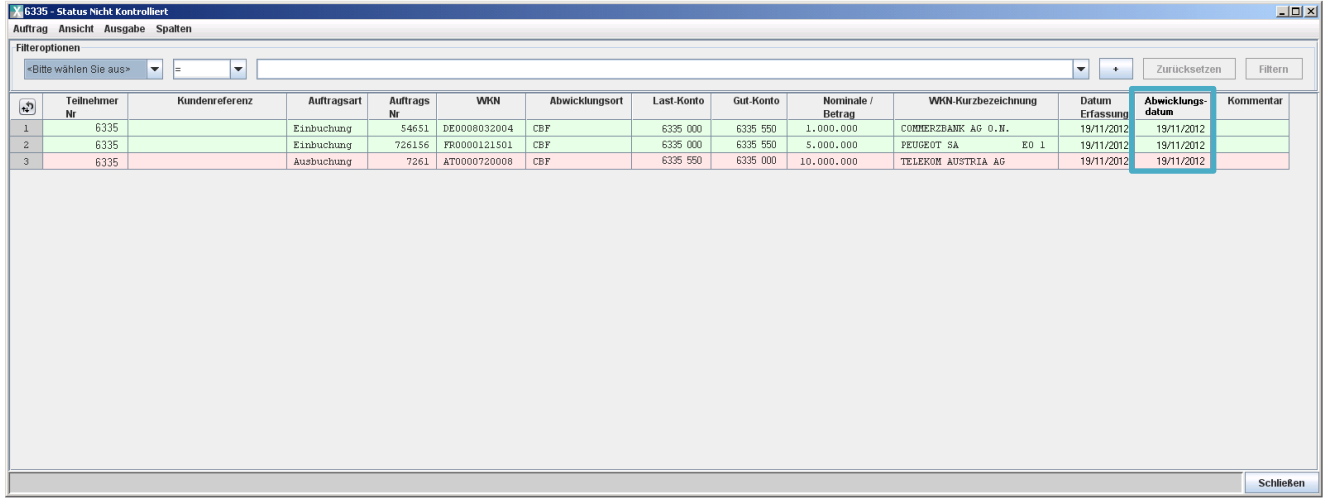

#### **4.1.5.3 Kundenreferenzen: Reservierungskonto in Emittentenverbindungen**

Die tabellarische Anzeige "Emittentenverbindungen" wird um eine Spalte "Reservierungskonto" erweitert:

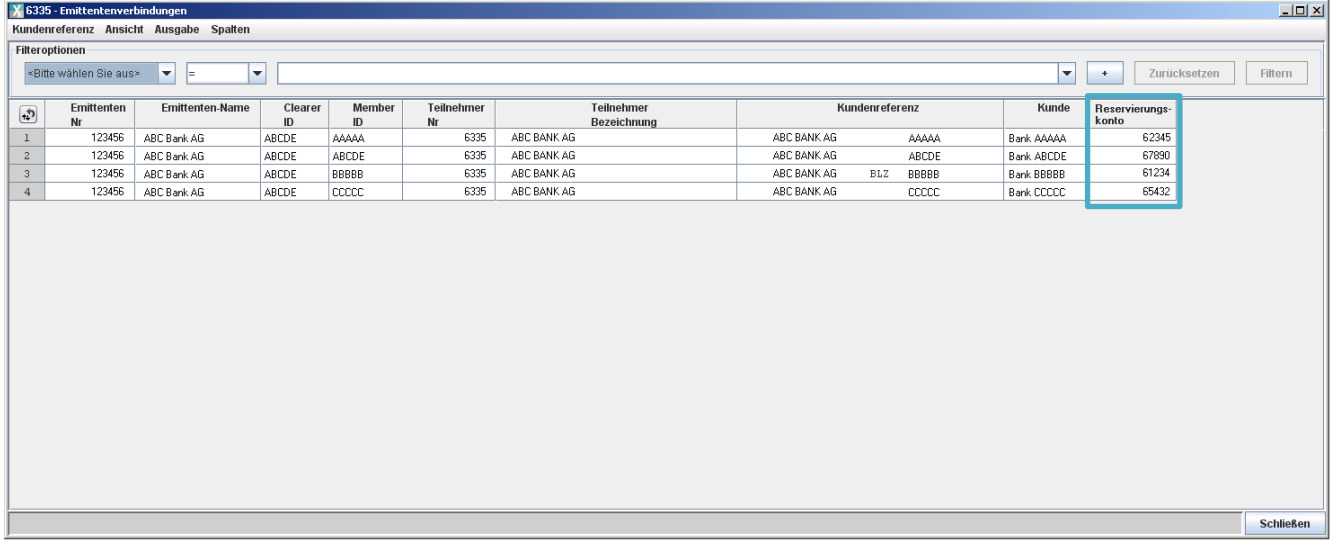

# <span id="page-29-0"></span>**5. Wertpapierstammdaten**

Die Einführung der sogenannten EFIC Felder (Enhanced Financial Instruments Classification) durch WM (Wertpapier Mitteilungen) im Jahr 2005 hat dazu geführt, dass die WM Felder GD190 Wertpapiergruppe und GD195 Wertpapierart eingefroren wurden.

Clearstream Banking Frankfurt hat daraufhin alle betroffenen Applikationen schrittweise umgestellt.

Zum 1. Dezember 2012 wird die Umstellung der Kalkulationsgrundlage zur Ermittlung der Gebühren als letzter Umstellungsschritt erfolgen. Hierzu werden bei der Ermittlung der relevanten Depotbestände sowie bei der Kursermittlung die neuen EFIC Felder herangezogen.

Weitere Details entnehmen Sie bitte dem bis dahin angepassten 'CBF Domestic Fee Schedule'.

# <span id="page-30-0"></span>**6. Kundensimulation**

Vom 29. Oktober bis zum 16. November 2012 bieten wir unseren Kunden eine Simulationsphase für die Änderungen zum November 2012 Release. Die Simulation wird in der IMS23 Simulationsumgebung zu den dort üblichen Bedingungen eingerichtet.

#### Kontakt www.clearstream.com

## Veröffentlicht von Clearstream Banking Frankfurt

#### Eingetragene Adresse

Clearstream Banking AG

Mergenthalerallee 61 65760 Eschborn Germany

#### Postanschrift

Clearstream Banking AG 60485 Frankfurt /Main Veröffentlicht von<br>Clearstream Banking Frankfurt<br>Eingetragene Adresse<br>Clearstream Banking AG<br>Mergenthalerallee 61<br>65760 Eschborn<br>Germany<br>Postanschrift<br>Clearstream Banking AG<br>60485 Frankfurt /Main<br>Germany